## T i m e Z o n e

TimeZone is a desk accessory that displays in the upper right corner of the screen, in the menu bar, two cities and the local time there. Of course you have always wanted to be kept informed what the time it is in a certain time zone, to see whether that person you know is working, out to lunch or still asleep! Besides displaying the time in the menu bar TimeZone also has a menu containing more cities and the local time there, see below. Once opened TimeZone remains active, even when an application is launched or stopped, like JClock.

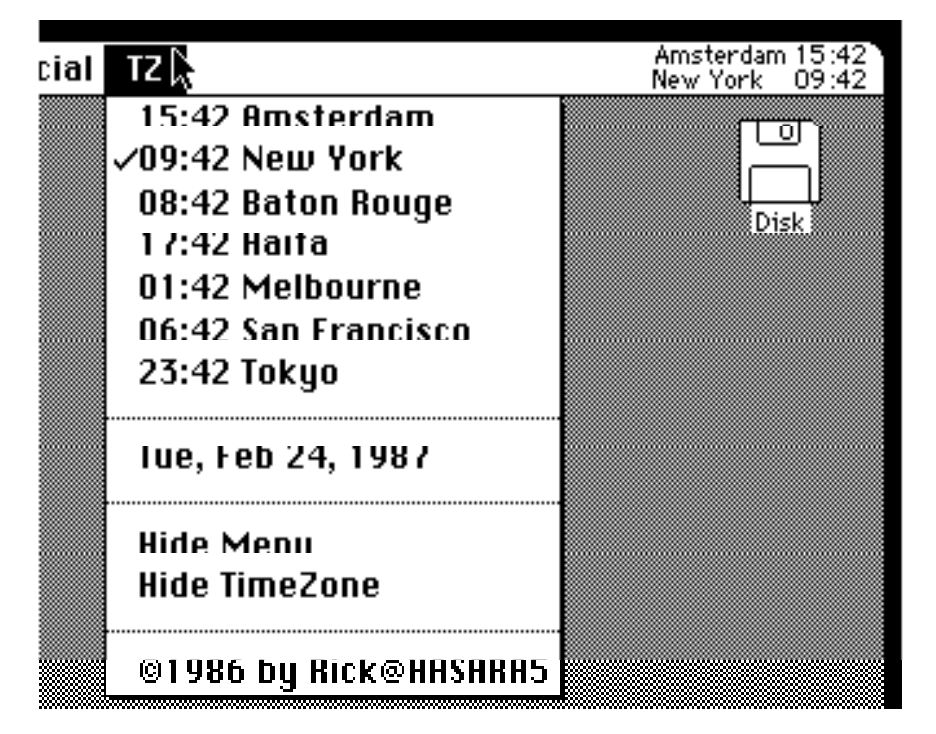

You install TimeZone with the Font/DA Mover and start it from the Apple menu like any other desk accessory. The application TZOpen can be used to automatically start TimeZone at System startup. Put TZOpen in the System Folder and make it the startup application by clicking it once and choosing "Set Startup" from the Finder's Special menu.

In the menu bar there will be two strings, the upper one is the local time and is the FIRST item in the menu. You'll have to change this to "YourTown+0", again, the + or - is required. The lower string in the menu bar is the time someplace else in the world. Initially its the SECOND item in the menu, check another and it will be replaced by that city (or person's name or whatever). So, by default the first two items from the menu are displayed, if you want other defaults use the resource editor. If you pull down the menu the local time is displayed before each city.

The Hide Menu command removes the menu from the menu bar. Choosing TimeZone again from the Apple menu will show it again. The Hide TimeZone command removes both the menu and the time/cities from the menu bar.

Adaptation is easy, use the Resource Editor for this. The only resource you have to modify is the MENU resource with the name "TimeDifferences" in the System file (if you have installed TimeZone with the DAMover). Look for the name TimeDifferences and not for a certain resource id, the Font/DA Mover changes this number. Each menu item consists of a name and a time difference in hours as follows: e.g. "New York+6". The number specifies the time difference in hours relative to your time zone. The  $+$  or - are required, even with a time difference of zero! Note that you can also ADD more cities, by clicking the '\*\*\*\*\*' and choosing New. An empty menu item is then inserted which you can fill in with a new city.

TimeZone was written by Rick Jansen (Rick@HASARA5), with many thanks to Ami Zakai (RPR1ZAK@TECHNION) for inspiration and test driving. You may give TimeZone to anyone you want to give it to, provided you distribute it with this info file and  $TZO$  pen. It is NOT public domain, you are NOT allowed to change the copyright notices. You may NOT use TimeZone for commercial purposes. All rights reserved. Anyone needs a Mac programmer?

## **Address:**

Rick Jansen Allebeplein 35 1062 AB Amsterdam The Netherlands

## **Bitnet**

Rick@HASARA5

## **Telephone**

+31-20-156149 (private) or +31-20-5920242 (work)